# Excel Formulas and Functions

There are plenty of Excel formulas and functions depending on what kind of operation you want to perform on the dataset. We will look into the formulas and functions on mathematical operations, character-text functions, data and time, sumifcountif, and few lookup functions.

Let's now look at the top 25 Excel formulas you must know. In this article, we have categorized 25 Excel formulas based on their operations. Let's start with the first Excel formula on our list.

### 1. SUM

The SUM() function, as the name suggests, gives the total of the selected range of cell values. It performs the mathematical operation which is addition.

## 2. AVERAGE

The AVERAGE() function focuses on calculating the average of the selected range of cell values. EX: "=AVERAGE(C2, C3, C4)".

It automatically calculates the average, and you can store the result in your desired location.

## 3. COUNT

The function COUNT() counts the total number of cells in a range that contains a number. It does not include the cell, which is blank, and the ones that hold data in any other format apart from numeric.

If you are required to count all the cells with numerical values, text, and any other data format, you must use the function 'COUNTA()'. However, COUNTA() does not count any blank cells.

To count the number of blank cells present in a range of cells, COUNTBLANK() is used.

### 4. MODULUS

The MOD() function works on returning the remainder when a particular number is divided by a divisor. Let's now have a look at the examples below for better understanding.

• In the first example, we have divided 10 by 3. The remainder is calculated using the function "=MOD(A2,3)". The result is stored in B2. We can also directly type "=MOD(10,3)" as it will give the same answer.

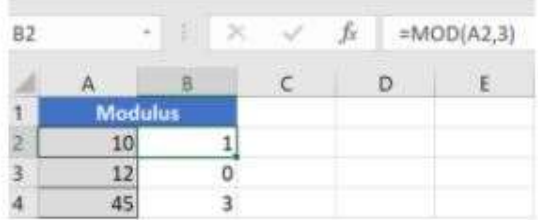

Fig: Modulus function in Excel

 Similarly, here, we have divided 12 by 4. The remainder is 0 is, which is stored in B3.

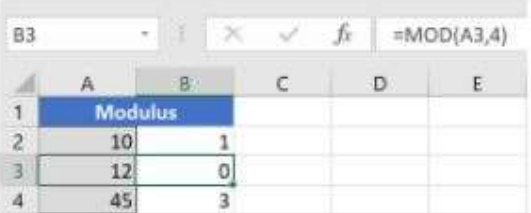

Fig: Modulus function in Excel

### 5. POWER

The function "Power()" returns the result of a number raised to a certain power. Let's have a look at the examples shown below:

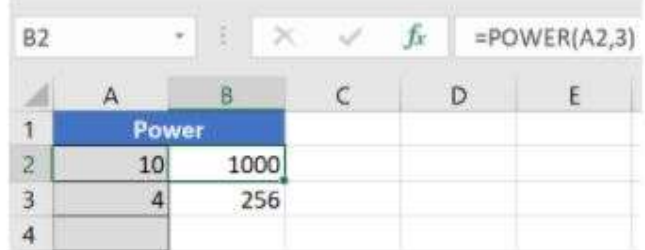

### Fig: Power function in Excel

As you can see above, to find the power of 10 stored in A2 raised to 3, we have to type "= POWER (A2,3)". This is how power function works in Excel.

### 6. CEILING

Next, we have the ceiling function. The CEILING() function rounds a number up to its nearest multiple of significance.

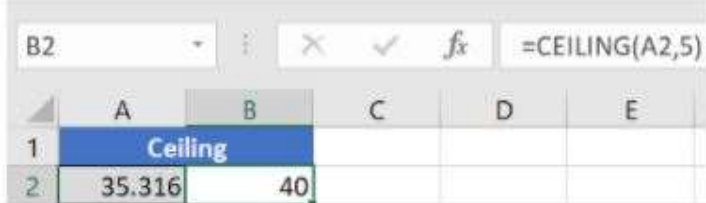

Fig: Ceiling function in Excel

The nearest highest multiple of 5 for 35.316 is 40.

## 7. FLOOR

Contrary to the Ceiling function, the floor function rounds a number down to the nearest multiple of significance.

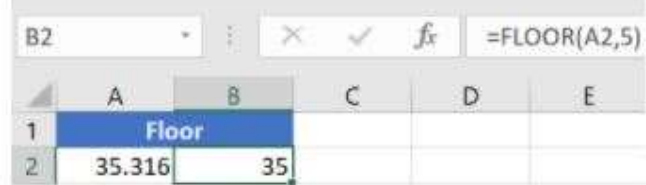

Fig: Floor function in Excel

The nearest lowest multiple of 5 for 35.316 is 35.

## 8. CONCATENATE

This function merges or joins several text strings into one text string. Given below are the different ways to perform this function.

• In this example, we have operated with the syntax =CONCATENATE(A25, "", B25)

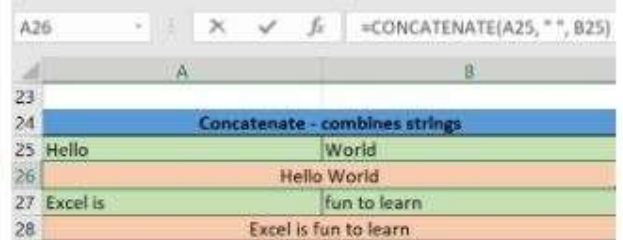

Fig: Concatenate function in Excel

• In this example, we have operated with the syntax = CONCATENATE(A27&" "&B27)

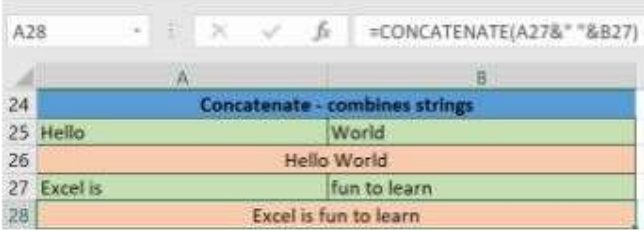

Fig: Concatenate function in Excel

Those were the two ways to implement the concatenation operation in Excel.

## 9. LEN

The function LEN() returns the total number of characters in a string. So, it will count the overall characters, including spaces and special characters. Given below is an example of the Len function.

| B | $\alpha$            | Ĩx. | $=$ LEN(A7) |  |
|---|---------------------|-----|-------------|--|
|   | Α                   |     | B           |  |
| 6 | length              |     |             |  |
|   | <b>CARD COMPANY</b> |     |             |  |
| 8 | Microsoft           |     |             |  |

Fig: Len function in Excel

Let's now move onto the next Excel function on our list of this article.

## 10. UPPER, LOWER, PROPER

The UPPER() function converts any text string to uppercase. In contrast, the LOWER() function converts any text string to lowercase. The PROPER() function converts any text string to proper case, i.e., the first letter in each word will be in uppercase, and all the other will be in lowercase.

Let's understand this better with the following examples:

Here, we have converted the text in A6 to a full uppercase one in A7.

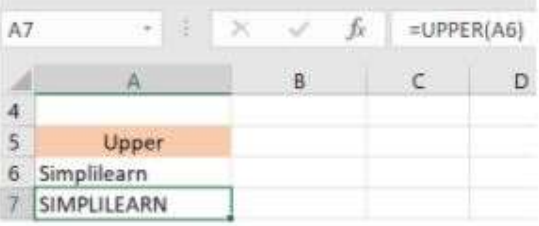

Fig: Upper function in Excel

Now, we have converted the text in A6 to a full lowercase one, as seen in A7.

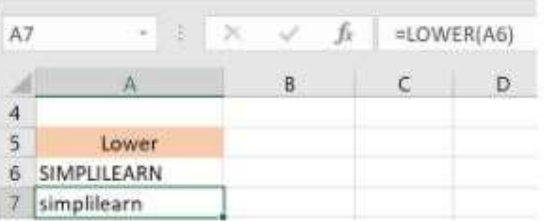

Fig: Lower function in Excel

 Finally, we have converted the improper text in A6 to a clean and proper format in A7.

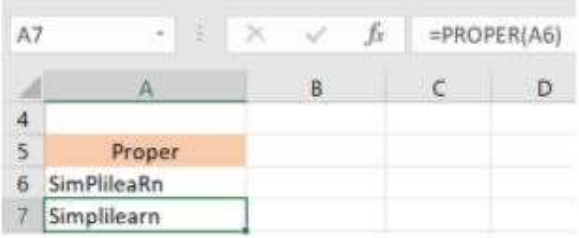

Fig: Proper function in Excel

## 11. TODAY()

The TODAY() function in Excel provides the current system date.

| <b>ETODAYA</b> | 24-08-2020 |
|----------------|------------|

Fig: Today function in Excel

The function DAY() is used to return the day of the month. It will be a number between 1 to 31. 1 is the first day of the month, 31 is the last day of the month.

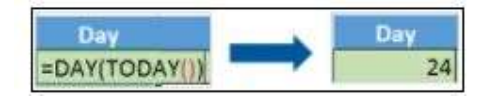

Fig: Day function in Excel

The MONTH() function returns the month, a number from 1 to 12, where 1 is January and 12 is December.

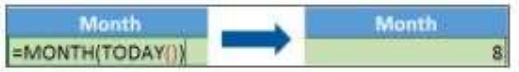

Fig: Month function in Excel

The YEAR() function, as the name suggests, returns the year from a date value.

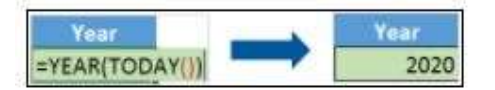

Fig: Year function in Excel

## 12. HOUR, MINUTE, SECOND

The HOUR() function generates the hour from a time value as a number from 0 to 23. Here, 0 means 12 AM and 23 is 11 PM.

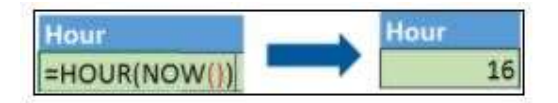

Fig: Hour function in Excel

The function MINUTE(), returns the minute from a time value as a number from 0 to 59.

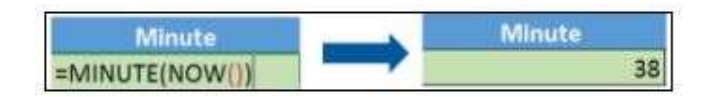

Fig: Minute function in Excel

The SECOND() function returns the second from a time value as a number from 0 to 59.

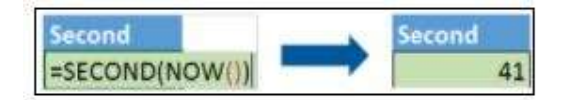

Fig: Second function in Excel

## 13. DATEDIF

The DATEDIF() function provides the difference between two dates in terms of years, months, or days.

Below is an example of a DATEDIF function where we calculate the current age of a person based on two given dates, the date of birth and today's date.

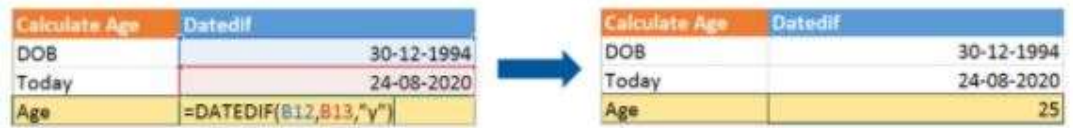

Fig: Datedif function in Excel

Now, let's skin through a few critical advanced functions in Excel that are popularly used to analyze data and create reports.

## 14. VLOOKUP

Next up in this article is the VLOOKUP() function. This stands for the vertical lookup that is responsible for looking for a particular value in the leftmost column of a table. It then returns a value in the same row from a column you specify.

Below are the arguments for the VLOOKUP function:

lookup value - This is the value that you have to look for in the first column of a table.

table - This indicates the table from which the value is retrieved.

col\_index - The column in the table from the value is to be retrieved.

range lookup - [optional] TRUE = approximate match (default). FALSE = exact match.

We will use the below table to learn how the VLOOKUP function works.

If you wanted to find the department to which Stuart belongs, you could use the VLOOKUP function as shown below:

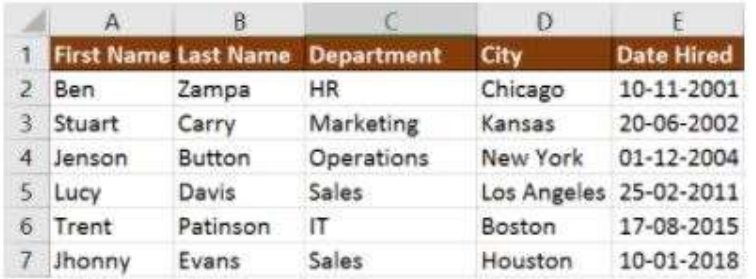

#### Fig: Vlookup function in Excel

Here, A11 cell has the lookup value, A2: E7 is the table array, 3 is the column index number with information about departments, and 0 is the range lookup.

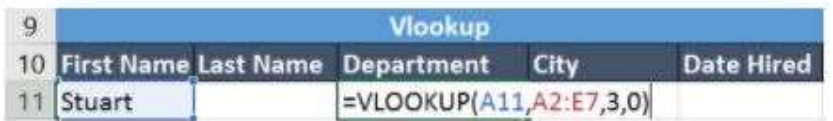

If you hit enter, it will return "Marketing", indicating that Stuart is from the marketing department.

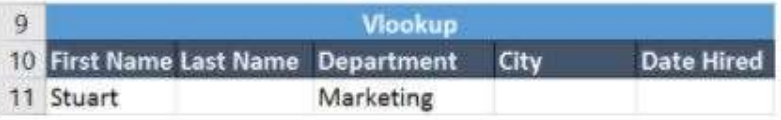

### 15. HLOOKUP

Similar to VLOOKUP, we have another function called HLOOKUP() or horizontal lookup. The function HLOOKUP looks for a value in the top row of a table or array of benefits. It gives the value in the same column from a row you specify.

Below are the arguments for the HLOOKUP function:

- lookup value This indicates the value to lookup.
- table This is the table from which you have to retrieve data.
- row index This is the row number from which to retrieve data.
- range lookup [optional] This is a boolean to indicate an exact match or approximate match. The default value is TRUE, meaning an approximate match.

Given the below table, let's see how you can find the city of Jenson using HI OOKUP

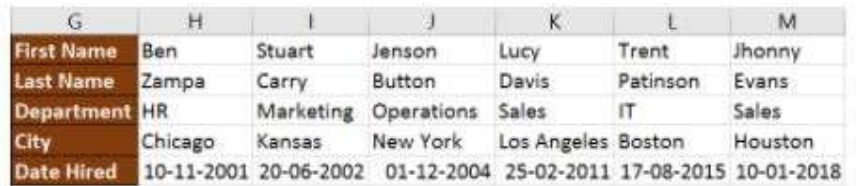

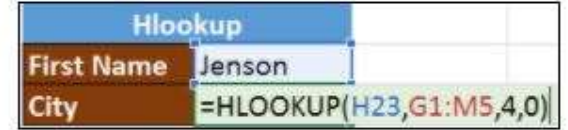

Fig: Hlookup function in Excel

Here, H23 has the lookup value, i.e., Jenson, G1:M5 is the table array, 4 is the row index number, 0 is for an approximate match.

Once you hit enter, it will return "New York".

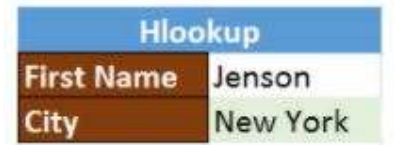

## 16. IF

The IF() function checks a given condition and returns a particular value if it is TRUE. It will return another value if the condition is FALSE.

In the below example, we want to check if the value in cell A2 is greater than 5. If it's greater than 5, the function will return "Yes 4 is greater", else it will return "No".

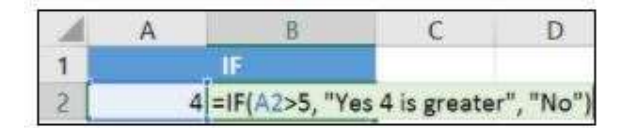

Fig: If function in Excel

In this case, it will return 'No' since 4 is not greater than 5.

'IFERROR' is another function that is popularly used. This function returns a value if an expression evaluates to an error, or else it will return the value of the expression.

Suppose you want to divide 10 by 0. This is an invalid expression, as you can't divide a number by zero. It will result in an error.

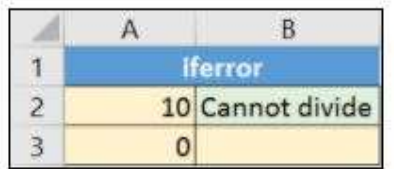

The above function will return "Cannot divide".

### 17. COUNTIF

The function COUNTIF() is used to count the total number of cells within a range that meet the given condition.

Below is a coronavirus sample dataset with information regarding the coronavirus cases and deaths in each country and region.

Let's find the number of times Afghanistan is present in the table.

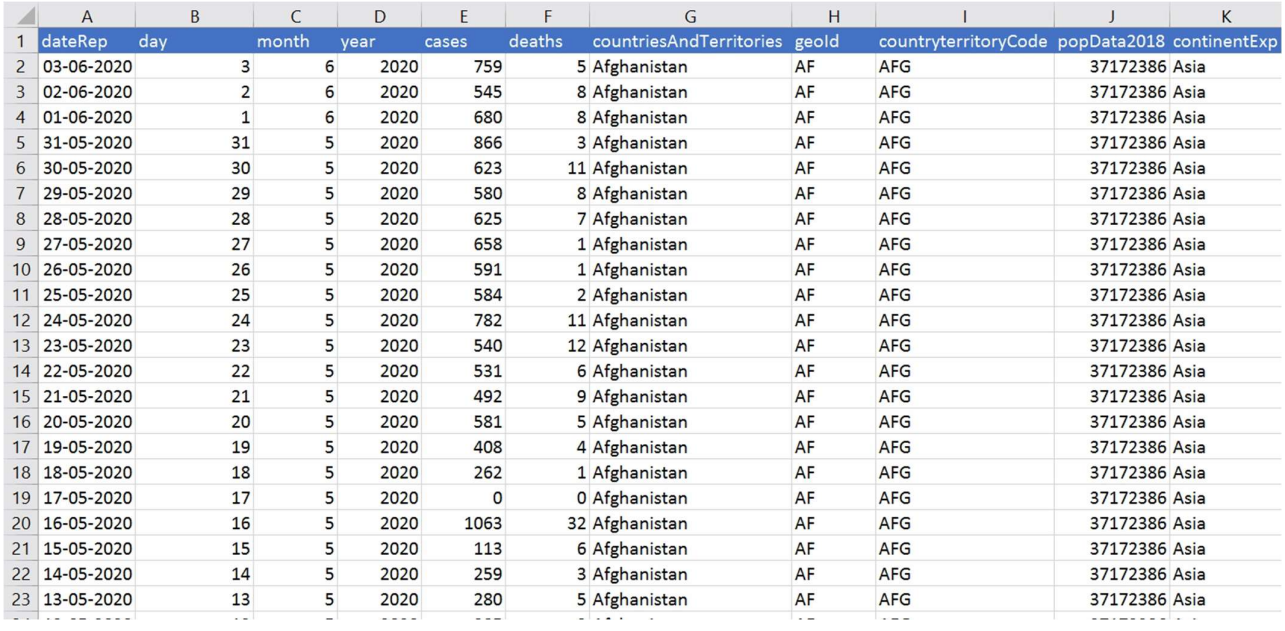

```
=COUNTIF(G1:G21129, "Afghanistan")
                                                          Countif
Countif
                                                                         145
```
Fig: Countif function in Excel

The COUNTIFS function counts the number of cells specified by a given set of conditions.

If you want to count the number of days in which the cases in India have been greater than 100. Here is how you can use the COUNTIFS function.

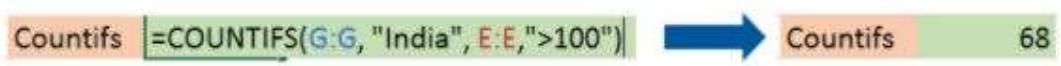

### 18. SUMIF

The SUMIF() function adds the cells specified by a given condition or criteria.

Below is the coronavirus dataset using which we will find the total number of cases in India till 3rd Jun 2020. (Our dataset has information from 31st Dec 2020 to 3rd Jun 2020).

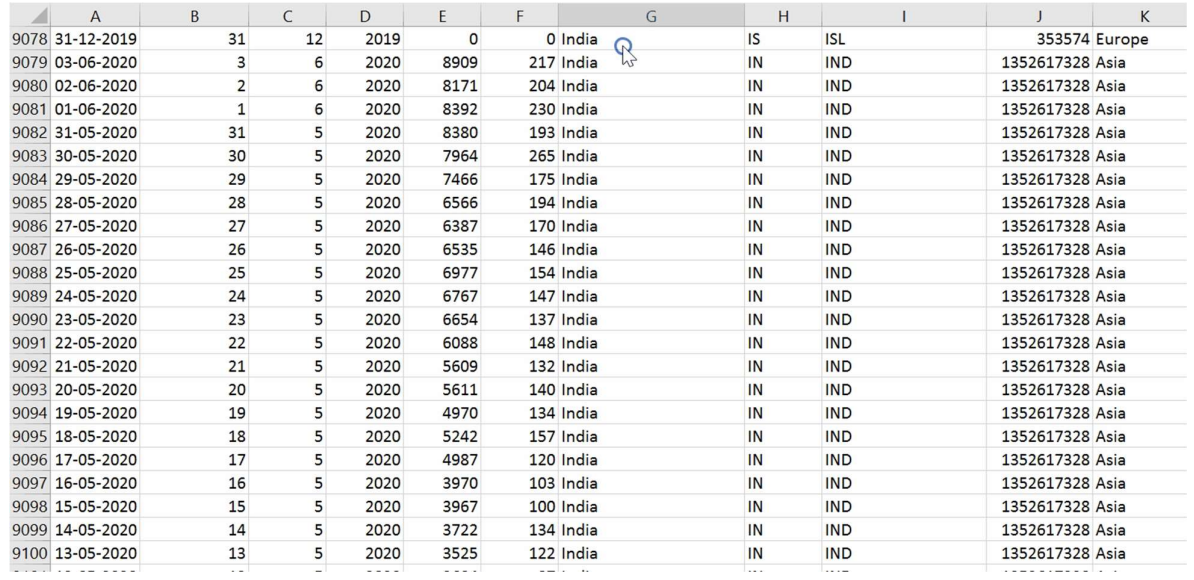

Sumif

=SUMIF(G:G, "India",E:E)

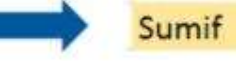

207615

### Fig: Sumif function in Excel

The SUMIFS() function adds the cells specified by a given set of conditions or criteria.

Let's find the total cases in France on those days when the deaths have been less than 100.

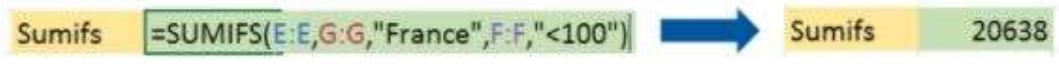